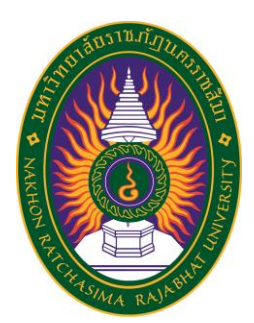

**รายงานวิจัยสหกิจศึกษา เรื่อง ระบบจัดเก็บคำสั่งราชการ Government order storage system ปฏิบัติงาน ณ โรงเรียนโนนไทยคุรุอุปถัมภ์ ๒**

**นางสาวดวงกมล ปีกสันเทียะ รหัสประจำตัว 6340207102**

**รายงานนี้เป็นส่วนหนึ่งของการศึกษารายวิชาสหกิจศึกษา สาขาวิชาวิทยาการคอมพิวเตอร์ คณะวิทยาศาสตร์และเทคโนโลยี ภาคการศึกษาที่2 ปีการศึกษา 2566 มหาวิทยาลัยราชภัฏนครราชสีมา**

**รายงานการปฏิบัติงานสหกิจศึกษา เรื่อง ระบบจัดเก็บคำสั่งราชการ Government order storage system**

### **นางสาวดวงกมล ปีกสันเทียะ รหัสประจำตัว 6340207102**

**ปฏิบัติงาน ณ โรงเรียนโนนไทยคุรุอุปถัมภ์ ๒ โทรศัพท์044-001-668 หมู่ 17 ตำบลสำโรง อำเภอโนนไทย จังหวัดนครราชสีมา รหัสไปรษณีย์ 30220**

### **กิตติกรรมประกาศ**

ตามที่ข้าพเจ้านางสาวดวงกมล ปีกสันเทียะ ได้มาปฏิบัติงานสหกิจศึกษา ณ โรงเรียน โนนไทยคุรุอุปถัมภ์ 2 ในตำแหน่ง Information Technology administrator ระหว่างวันที่ 4 ธันวาคม พ.ศ. 2566 ถึงวันที่ 29 มีนาคม พ. ศ. 2567 ในระหว่างการปฏิบัติงานข้าพเจ้าได้รับ ความรู้ ประสบการณ์ต่างๆ ในการทำงานจริงอันหามิได้ จากมหาวิทยาลัย ทั้งการทำงานและการ จัดทำรายงานฉบับนี้ สำเร็จลงได้ด้วยดี ด้วยความช่วยเหลือ สนับสนุน ให้คำปรึกษาในปัญหาต่างๆ จากบุคลากรหลายฝ่าย ดังนี้

1. นายฤชากร ศรีปัทมปิยพงศ์ ตำแหน่ง ครู

นอกจากนี้ยังมีบุคคลท่านอื่นๆ ที่ไม่ได้กล่าวไว้ ณ ที่นี้ ซึ่งได้อบรมสั่งสอน ให้คำแนะนำที่ดี ในการทำงานและการจัดทำรายงานฉบับนี้ ข้าพเจ้าขอขอบพระคุณทุกท่านเป็นอย่างสูงและหาก เนื้อหารายงานฉบับนี้มีความผิดพลาดประการใด ข้าพเจ้ากราบขออภัย มา ณ โอกาสนี้

> นางสาวดวงกมล ปีกสันเทียะ ผู้จัดทำรายงาน

ชื่อรายงาน ระบบจัดเก็บคำสั่งราชการ ชื่อนักศึกษา นางสาวดวงกมล ปีกสันเทียะ รหัสนักศึกษา 6340207102 สาขาวิชา วิทยาการคอมพิวเตอร์ อาจารย์ที่ปรึกษา อาจารย์วิยดา ยะไวย์ ปีการศึกษา 2566

### **บทคัดย่อ**

โครงการวิจัยนี้ มีวัตถุประสงค์พัฒนาระบบจัดเก็บคำสั่งราชการ โดยการนำเทคโนโลยี เข้ามาใช้ ในการสร้างฐานข้อมูล เพื่อจัดเก็บเอกสารคำสั่งราชการการ เพื่ออำนวยความสะดวกเมื่อ ต้องการใช้งาน ซึ่งสามารถใช้งานระบบจัดเก็บคำสั่งได้ทั้งในโทรศัพท์และคอมพิวเตอร์

ในส่วนของการออกแบบได้มีการนำ data studio มาใช้ในการออกแบบงาน ใช้ google from ในการเก็บข้อมูล และใช้ google sheet ในการสร้างฐานข้อมูล

ผลการพัฒนาพบว่าระบบจัดเก็บคำสั่งงราชการ ที่พัฒนาขึ้นมานั้นทำงานได้ตรงตามการ ทดสอบฟังก์ชันที่ได้กำหนด

# **สารบัญ**

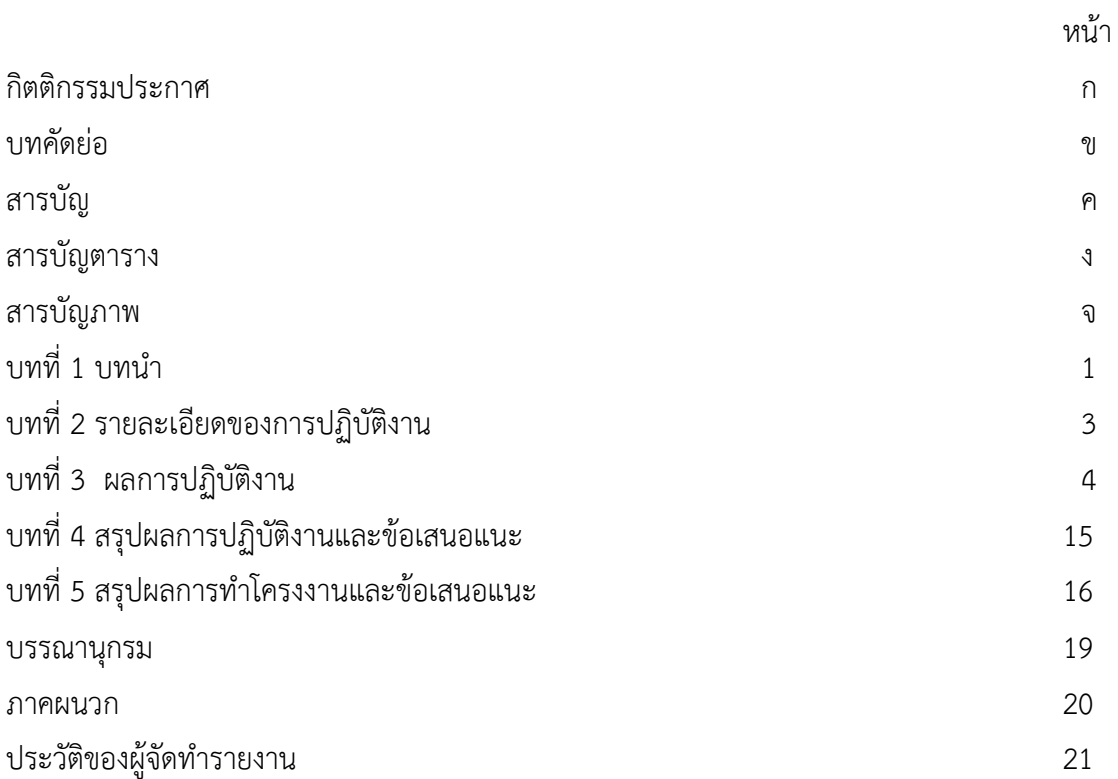

# **สารบัญตาราง**

ตารางที่ 1

หน้า 5

# **สารบัญภาพ**

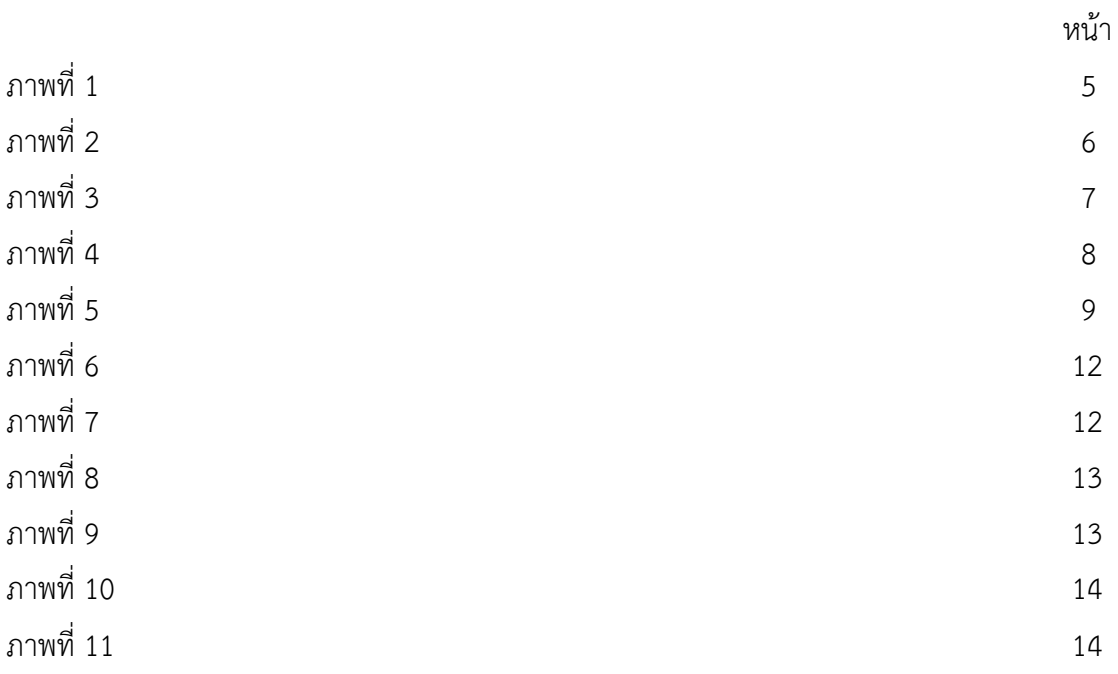

โรงเรียนโนนไทยคุรุอุปถัมภ์ 2 เป็นโรงเรียนของรัฐขนาดเล็ก สังกัดองค์การบริหารส่วน จังหวัดนครราชสีมา มีนักเรียนจำนวน 350 คน คณะครูบุคลากร จำนวน 27 คน ภายในโรงเรียนมี การจัดการเรียนการสอน ตั้งแต่ชั้นมัธยมศึกษาปีที่ 1-6 มีการจัดการเรียนที่ครบถ้วนทั้งในห้องเรียน และนอกห้องเรียน มีการส่งเสริมกิจกรรมต่าง ๆ มีการนำเทคโนโลยีมาใช้ในด้านต่าง ๆ

โรงเรียนได้รับความไว้วางใจความเชื่อถือจากผู้ปกครอง มั่นใจให้ลูกหลานเข้ามาเรียนใน โรงเรียน คณะอาจารย์ดูแล สั่งสอน นักเรียนเป็นอย่างดี ทำให้โรงเรียนมีนักเรียนเพิ่มขึ้นอย่าง ต่อเนื่อง

### **วัตถุประสงค์ของการปฏิบัติงาน**

- 1. เพื่อศึกษาการสร้างระบบจัดเก็บคำสั่งราชการแบบออนไลน์
- 2. เพื่อพัฒนาระบบจัดเก็บคำสั่งราชการแบบออนไลน์
- 3. เพื่อให้โรงเรียนได้นำระบบจัดเก็บคำสั่งราชการไปใช้ประโยชน์

### **ประโยชน์ได้รับ**

คณะครูสามารถใช้ระบบจัดเก็บคำสั่งราชการได้อย่างสะดวกและรวดเร็ว

### **ขอบเขตโครงงาน**

 ระบบจัดเก็บคำสั่งราชการสามรถใช้ได้ทั้งในโทรศัพท์และคอมพิวเตอร์ สามารถค้นหา คำสั่งที่สูญหายไปได้ ทุกคนที่มี E-mail ของโรงเรียนสามารถเพิ่ม ลบ แก้ไข ค้นหา คำสั่งได้

### **ประวัติและรายละเอียดของหน่วยงาน**

**1. ชื่อและสถานที่ตั้งของสถานประกอบการ**

โรงเรียนโนนไทยคุรุอุปถัมภ์ 2

หมู่ 17 ตำบลสำโรง อำเภอโนนไทย จังหวัดนครราชสีมา รหัสไปรษณีย์ 30220

### **2. ประวัติความเป็นมา**

 เดิมโรงเรียนโนนไทยคุรุอุปถัมภ์ 2 สังกัดสำนักงานคณะกรรมการศึกษาขั้นพื้นฐาน กระทรวงศึกษาธิการ ได้เปิดเป็นสาขาโรงเรียนโนนไทยคุรุอุปถัมภ์ ตามหนังสือที่ ศธ .0838 /2803

ลงวันที่ 13 เดือนธันวาคม พ.ศ. 2536 ของสำนักงานสามัญศึกษาจังหวัดนครราชสีมา โดยมี นาย ประเสริฐ ศรีจันทึก ผู้อำนวยการโรงเรียนโนนไทยคุรุอุปถัมภ์ เป็นผู้ดำเนินการ ได้เปิดทำการเรียน การสอนเมื่อวันที่ 12 พฤษภาคม พ.ศ. 2537 โดยอาศัยใต้ถุนกุฏิวัดสำโรง เป็นสถานที่เรียน ซึ่งมี นักเรียนมาสมัครเข้าเรียน จำนวน 105 คน ต่อมาสภาตำบลสำโรงมีมติยกที่ดินสาธารณประโยชน์บึง จ่าสาม จำนวน 50 ไร่ ให้เป็นที่ตั้งของโรงเรียน และเมื่อวันที่ 8 เดือน พฤษภาคม พ.ศ. 2540 กระทรวงศึกษาธิการประกาศยกฐานะให้โรงเรียนสาขาเป็นโรงเรียนเอกเทศ โดยให้ชื่อว่า "โรงเรียน โนนไทยคุรุอุปถัมภ์ 2 "

ปีการศึกษา 2542 ได้ทำการเปิดชั้นเรียนระดับมัธยมศึกษาปีที่ 4 ขึ้นครั้งแรก โดยมี นายธรรมชาติ อมฤกษ์ เป็น ครูใหญ่คนแรกและดำรงตำแหน่ง ผู้อำนวยการโรงเรียนโนนไทยคุรุ อุปถัมภ์ 2 เมื่อในวันที่ 1 กุมภาพันธ์ พ.ศ. 2550 โรงเรียนโนนไทยคุรุอุปถัมภ์ 2 ได้เปลี่ยนสังกัด สำนักงานองค์การบริหารส่วนจังหวัดนครราชสีมา และมีการบริหารงาน โดยขึ้นกับ กระทรวงมหาดไทย

### **3. ตำแหน่งและลักษณะงานที่สถานประกอบการมอบหมาย**

ตำแหน่ง Information Technology administrator

ดูแลพัฒนาเว็บไซต์โรงเรียน ซ่อมบำรุงรักษาคอมพิวเตอร์ เครื่องพิมพ์เอกสาร เบื้องต้น แก้ไขปัญหาระบบเครือข่ายเบื้องต้น พัฒนารูปแบบการจัดเก็บไฟล์คำสั่งโรงเรียนออนไลน์ งานอื่นๆ ตามที่ได้รับมอบหมาย

- **4. ชื่อ-ตำแหน่งของพนักงานที่ปรึกษา** นายฤชากร ศรีปัทมปิยพงศ์ ตำแหน่ง ครู/ หัวหน้างานเครือข่าย
- **5. ระยะเวลาที่ปฏิบัติงาน**
	- **5.1 ระยะเวลาในการปฏิบัติงาน** วันที่ 4 ธันวาคม พ.ศ. 2566 ถึงวันที่ 29 มีนาคม พ. ศ. 2567
		- **5.2 วันในการปฏิบัติงาน** จันทร์ - ศกร์
		- **5.3 เวลาในการปฏิบัติงาน**

08:00 – 16:00 น.

# **บทที่ 2 รายละเอียดของการปฏิบัติงาน**

จากที่นักศึกษาได้เรียนรู้ทฤษฎี จากมหาวิทยาลัยราชภัฏนครราชสีมา จนกระทั่งได้มี โอกาสออกมาฝึกประสบการณ์ ที่โรงเรียนโนนไทยคุรุอุปถัมภ์ 2 ก็ได้นำทฤษฎีที่เรียนมาใช้ในการ ทำงานในหลายเรื่อง และได้ศึกษาเรื่องใหม่ควบคู่กับการทำงานไปด้วย ได้แก่

1. การพัฒนาระบบจัดเก็บคำสั่งราชการในรูปแบบออนไลน์

### **รายละเอียดของงานที่ปฏิบัติ**

พัฒนาระบบจัดเก็บไฟล์คำสั่งโรงเรียนในรูปแบบออนไลน์ ใช้ Data Studio ในการสร้าง เทมเพลต ใช้ google from ในการบันทึกข้อมูลไฟล์เอกสาร จากนั้นทำการสร้างฐานข้อมูล โดยใช้ google sheet

## **ขั้นตอนในการปฏิบัติงาน**

### **1. การวิเคราะห์ (System Analysis)**

เป็นขั้นตอนในการศึกษาและวิเคราะห์ถึงขั้นตอนการดำเนินงานของระบบเดิม วิเคราะห์ความต้องการของผู้ใช้งาน

#### **2. การออกแบบ (Design)**

เป็นขั้นตอนการออกแบบระบบตามความต้องการของผู้ใช้งาน

### **3. การพัฒนาและติดตั้งระบบ (System Implementation)**

เป็นขั้นตอนในการนำข้อมูลเฉพาะ ของการออกแบบมาทำการเขียนโปรแกรมเพื่อให้ เป็นไปตามคุณลักษณะและรูปแบบ ต่าง ๆ ที่ได้กำหนดไว้ หลังจากเขียนโปรแกรมเรียบร้อยแล้ว จะต้องทำการทดสอบโปรแกรม ตรวจสอบหาข้อผิดพลาดของโปรแกรมที่พัฒนาขึ้นมา

### **โครงงานพิเศษที่ได้รับมอบหมาย**

ระบบจัดเก็บคำสั่งราชการการ

# **บทที่ 3 ผลการปฏิบัติงาน**

รายงานวิจัยสหกิจศึกษา ณ โรงเรียนโนนไทยคุรุอุปถัมภ์ 2 ระหว่างวันที่ 4 ธันวาคม 2566 ถึงวันที่ 29 มีนาคม พ. ศ. 2567 มีรายละเอียด ดังนี้

#### **บทนำ**

โครงการวิจัยนี้ มีวัตถุประสงค์พัฒนาระบบจัดเก็บคำสั่งราชการ โดยการนำเทคโนโลยี เข้ามาใช้ในการสร้างระบบ ภายในโรงเรียนในการออกคำสั่งราชการต่างๆ ยังคงใช้เอกสารในรูปแบบ กระดาษ ทำให้เกิดการสูญหายได้ง่าย เมื่อต้องการใช้จึงยากต่อการค้นหา

ในส่วนของการออกแบบได้มีการนำ data studio มาใช้ในการออกแบบงาน ใช้ google from ในการเก็บข้อมูล และใช้ google sheet ในการสร้างฐานข้อมูล

ผลการพัฒนาพบว่าระบบจัดเก็บคำสั่งงราชการ ที่พัฒนาขึ้นมานั้นทำงานได้ตรงตามการ ทดสอบฟังก์ชันที่ได้กำหนด

## **แนวคิด ทฤษฎีและวรรณกรรมที่เกี่ยวข้อง**

#### **1. Google Data Studio**

Google Data Studio (GDS) คือ เครื่องมือฟรีที่แสดงผลข้อมูลรายงานในรูปแบบ รูปภาพ (Data Visualization) ที่มาจาก Google Analytics โดยผู้ใช้งานสามารถตั้งค่าแสดงข้อมูลที่ จำเป็นต่อการใช้งานบน Dashboard ได้และเลือกรูปแบบในการประมวลผลรายงานได้เอง ไม่ว่าจะ เป็นธีมสีของ Dashboard รูปแบบการนำเสนอ เช่น กราฟแท่ง Pie Chart 2 มิติ หรือ 3 มิติ และ อื่นๆ การตั้งค่า Customized เพื่อเลือกแสดงผลลัพธ์แบบเฉพาะเจาะจง

#### **ประโยน์ของเครื่องมือ Data Studio**

- เครื่องมือสามารถเชื่อมต่อกับ Live data ได้ และสามารถเข้าถึงผู้ใช้งานได้ถึง 220 connectors
- สามารถตั้งค่าได้แบบเฉพาะเจาะจงตามความต้องการของผู้ใช้งาน โดยที่ไม่ จำเป็นต้องดึงข้อมูลหลังบ้านออกมาแสดงทั้งหมด
- สามารถตั้งค่าการรายงานผลได้อย่างละเอียด โดยในเครื่องมือจะมีการกรอง ฟิลเตอร์เพื่อเลือกหัวข้อการรายงานที่สำคัญมาให้
- ใช้งานฟรี ไม่มีค่าใช้จ่าย
- ช่วยปรับปรุงเว็บไซต์ และกลยุทธ์ทางการตลาดให้มีประสิทธิภาพมากขึ้น

- ช่วยให้นักการตลาดสามารถทำ SEO ได้ถูกจุด เมื่อทราบผลลัพธ์จากการ รายงานว่าจุดไหนของเว็บไซต์ หรือแคมเปญไหนจะต้องพัฒนาเพิ่มเติมได้บ้าง

#### **ฟีเจอร์ต่าง ๆ ใน Google Data Studio**

#### **1 Live Data Connection**

Data Studio เชื่อมต่อกับ Data Source มากกว่า 200 แหล่ง ซึ่งเครื่องมือตัวนี้จะมี Live Data Source ที่ไม่ได้จำกัดการดูข้อมูลย้อนหลัง หากเราต้องการจะกลับไปย้อนดูข้อมูลในอดีต นอกจากนี้ ผู้ใช้งานยังสามารถเลือก Data ได้หลากหลายแหล่ง (Multiple Sources) เพื่อนำมา ประมวลผล และนำเสนอผ่านหน้า Dashboard ของเราเอง ซึ่งเราสามารถออกแบบหน้า Dashboard ให้เปนไปตามที่ต้องการได้ โดยสามารถเลือกเทมเพลตและสีที่ชอบมาออกแบบ เพื่อทำ การนำเสนอรายงานได้แบบPersonalization ซึ่งเป็นอีกหนึ่งในข้อดีหากเรากำลังจะนำเสนอรายงาน หน้า Dashboard

### **2 Full Customization Controls**

หน้า Dashboard ของ Google Data Studio ไม่ได้จำกัดแค่การรายงานใน 1 หน้า แต่ผู้ใช้งานสามารถเพิ่มหน้าเพจได้อีกตามที่ต้องการ พร้อมทั้งสามารถวางชาร์จ และ เนื้อหาได้อย่าง หลากหลายอีกด้วย

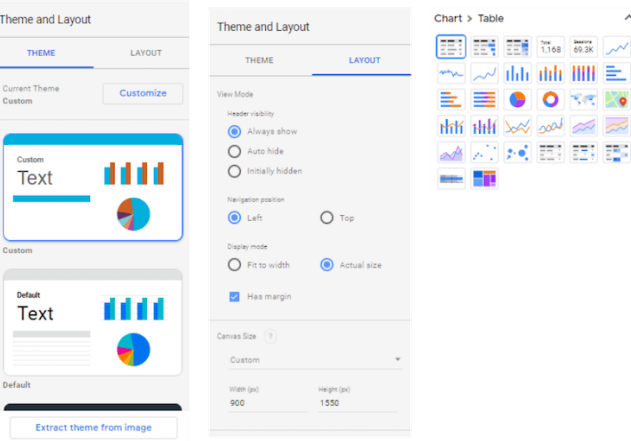

**ภาพที่ 1 ฟีเจอร์ Data studio**

- จากภาพด้านบนจะเห็นว่า เครื่องมือจะมีฟีเจอร์การตั้งค่า ธีม และ สี ได้ตามที่ผู้ใช้งาน ต้องการ
- การออกแบบ Layout ไม่ยุ่งยากซ้ำซ้อน ผู้ใช้งานสามารถปรับขนาดรายงานได้ตามชอบใจ ทำให้สามารถเลือกวางกราฟต่าง ๆ ได้มากกว่า 1 กราฟในหน้าเดียว
- เครื่องมือนี้เหมาะกับการทำ Pacing Report หรือรายงานที่แสดงให้เห็นว่าเป้าหมายใน ขณะนี้อยู่ในจุดไหน และเราอยู่ในจุดไหนในขณะนี้ กี่เปอร์เซ็นต์ หรือสามารถแสดงให้เห็นได้

ว่า เป้าหมายที่เราต้องการจะไปให้ถึงนั้นเป็นไปได้หรือไม่ และ ต้องทำอย่างไรเพื่อให้ไปถึง Goal ที่ต้องการ

#### **3 Dynamic Controls**

ความน่าสนใจของเครื่องมือ Data Studio คือการออกแบบรูปแบบการรายงาน Data ได้ตรงกับความต้องการ โดยที่เราไม่ต้องเข้าไปอัปเดตข้อมูลตลอดเวลา ซึ่งตัว Dynamic Control เป็นฟีเจอร์ที่สามารถ เลือกวันที่ และ Dimension ที่เราต้องการได้ง่าย สามารถนำข้อมูลใน แต่ละครเทนต์มาวาง หรือนำออกไปได้โดยไม่ทำให้หน้า Dashboard แต่ละเพจมีการเปลี่ยนแปลง

**Drill Down Hierarchy**: ฟีเจอร์นี้จะเป็นหน้ารายละเอียดข้อมูลจากแหล่งต่าง ๆ ที่ เราสามารถเลือก Data จากบาง Source ที่จำเป็นมาประมวลผลได้ และเมื่อเราคลิกไปยัง Data จาก Source ที่เราต้องการ ฟีเจอร์นี้ก็จะแสดงรายละเอียดของ Source เหล่านั้นลึกลงไปอีกขั้น เช่น หาก เรามีช่องทางออนไลน์ในการทำคอนเทนต์ หรือโฆษณาจาก Google, Bing และ Yahoo แต่อยากดู เนื้อหาแค่ Google ว่าคอนเทนต์ที่เราทำนั้นมีคนเข้ามาดูจำนวนกี่คนในช่วง 7 วันที่ผ่านมา ผู้ใช้งาน สามารถเลือกแค่ Google เพื่อดูรายละเอียดจากช่องทางอื่น ๆ เพิ่มเติมได้อีก ไม่ว่าจะเป็น Data จาก ช่องทางการค้นหาผ่านอีเมล Referral แหล่งโซเชียล หรือ Organic Search ชาร์ต drill-down ช่วย ให้รายงานของเราละเอียดมากขึ้น และเจาะจงไปยังส่วนสำคัญได้ดีขึ้น ทำให้เราสามารถระบุ Insights ที่จำเป็นต่อการปรับปรุงแคมเปญ และค้นหาจุดบกพร่องของการทำเว็บไซต์ได้เร็วมากขึ้น

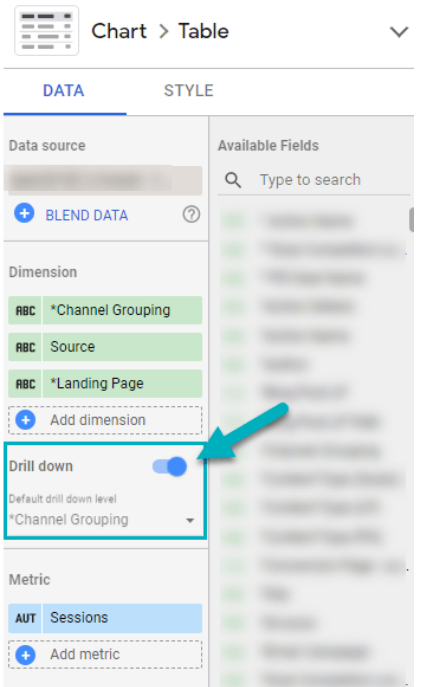

**ภาพที่ 2 ชาร์ต drill-down**

**Optional Metrics**: เนื่ อ ง จ า ก Metric ต่ า ง ๆ บ น Google Analytics มี หลากหลาย และเราคงไม่อยากจะแสดงผลลัพธ์ของข้อมูลในทุก ๆ รายละเอียดเมื่อเวลานำเสนอ ผลงาน ดังนั้นการตั้งค่าเพื่อเลือกดู Metrics ที่ต้องการได้ จะทำให้ผู้ที่นำเสนองานประหยัดเวลา ได้มากขึ้น แถมยังโฟกัสที่เนื้อหาสำคัญได้ดีขึ้น วิธีการเพิ่ม Optional Metrics ก็ไม่ซับซ้อน โดย สามารถคลิกไปยังรูปตามภาพด้านบน ที่เป็นไอคอนข้างลูกศรชี้ลง กดติ๊กเลือกค่าต่างๆ ที่ต้องการ แสดงได้เลย และสามารถนำออกได้อย่างง่ายดายหากไม่จำเป็นต้องใช้ หรือมีการเปลี่ยนแปลงแผนงาน ในอนาคต

**Custom Bookmarks**: มาถึงเครื่องมือ Customs Bookmarks เจ้าเครื่องมือนี้ สามารถตั้งค่ารายงาน และกำหนดตัวกรองของผู้ดูใน URL ของรายงานได้ โดยที่ยังคงไม่มีการ เปลี่ยนแปลงค่าเริ่มต้น เพื่อปรับแต่ง Data ที่ต้องการนำเสนอให้หลากหลาย แต่ยังสามารถกลับไปใช้ การตั้งค่าแบบตอนต้นได้ในอนาคต ซึ่งมีข้อดีว่าหากเราต้องการดาวน์โหลดข้อมูลเก่า แต่หน้ารายงาน มีการปรับเปลี่ยนไปแล้วก่อนหน้านี้ Custom Bookmarks จะเป็นเหมือนกับหน้าหลักหน้าแรกที่เรา ยังสามารถกลับมาได้ใหม่เสมอ นอกจากนี้ เมื่อเราเริ่มเปิดใช้งานลิงก์ของ Bookmark การตั้งค่าตัว กรองของผู้ใช้งาน จะถูกเพิ่มเข้าไปใน URL ของรายงาน ทำให้ผู้ใช้งานสามารถย้อนกลับไปยังการตั้ง ค่าเดิมที่ต้องการได้แบบไม่ต้องกดดูประวัติ หรือตั้งค่าใหม่

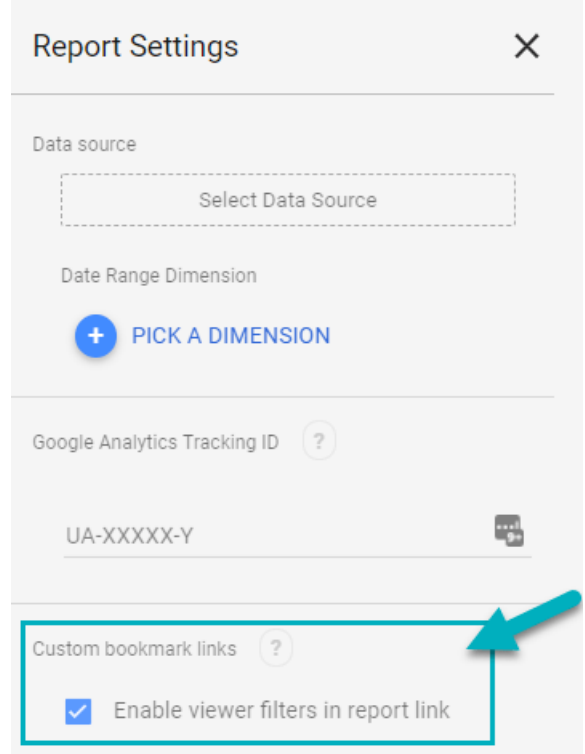

**ภาพที่ 3 หน้า Customs Bookmarks**

#### **2. Google sheets**

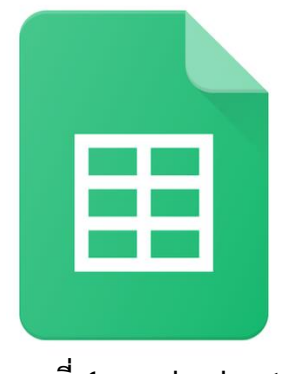

**ภาพที่ 4 google sheets** 

Google Sheets หรือเรียกย่อ ๆ ว่า Sheets เป็นซอฟต์แวร์ด้านสเปรดชีตของทาง Google Workspace ซึ่งสามารถใช้งานแบบ Online บน Cloud และใช้งานได้ฟรี ทำหน้าที่คล้าย ๆ กับ Microsoft Office 365 เป็นตาราง สามารถใส่สูตรคำนวณได้ สามารถแชร์ให้กับคนอื่น เข้ามา ทำงานร่วมกันได้ พร้อมแจ้งเตือนได้เมื่อมีการเปลี่ยนแปลงเอกสารทันที

#### **ความสามารถของ Google Sheets**

- สร้างตาราง
- สร้างการคำนวณมีสูตรคำนวณมากมาย
- สามารถจัดรูปแบบอัตโนมัติได้ คล้าย ๆ Conditional Formatting ใน Excel
- มีกราฟให้เลือกมากมาย เช่น Column, Bar, Pie, Treemap, Map เป็นต้น
- ทำการสรุปข้อมูลได้ด้วย Pivot Table
- ทำงานได้โดยใช้ Browser เท่านั้น
- มีการบันทึกข้อมูลให้อัตโนมัติ (Autosave)
- แชร์ (Share) และแจ้งเตือน (Notification) ได้
- สามารถนำเอา Excel แปลงเป็น Sheets ได้
- สามารถ Download เอกสาร Sheets เป็นไฟล์ Excel, CSV, PDF ได้

#### **ข้อดีของการใช้ Google Sheets**

- 1. เป็นบริการให้ใช้ฟรีจาก Google (กูเกิ้ล)
- 2. สามารถทำงานเป็นทีมได้ : สามารถทำงานร่วมกันในสเปรดชีท (Spreadsheet) ได้ในเวลาเดียวกัน นอกจากนี้ยังสามารถแชร์งาน แก้ไขแบบเรียลไทม์ หรือ แม้กระทั่งแชทและแสดงความคิดเห็นกับบุคคลใดก้ได้
- 3. ไม่ต้องกด "บันทึก" อีกเลย : เมื่อมีการทำงานเกิดขึ้นในสเปรดชีท ทุกการพิมพ์ จะถูกบันทึกไว้ทั้งหมดโดยอัตโนมัติ และยังสามารถใช้ประวัติการแก้ไขเพื่อดู เวอร์ชั่นเก่าๆ ของสเปรดชีทเดียวกัน โดยจัดเรียงตามวันที่และคนที่แก้ไข
- 4. สามารถทำงานได้กับMicrosoft Excel (ไมโครซอฟท์ เอ็กเซล): สามารถเปิด แก้ไข และบันทึกเป็นไฟล์ไมโครซอฟต์ เอกซเซล

#### **ข้อแตกต่างระหว่าง Google Sheets กับ Excel**

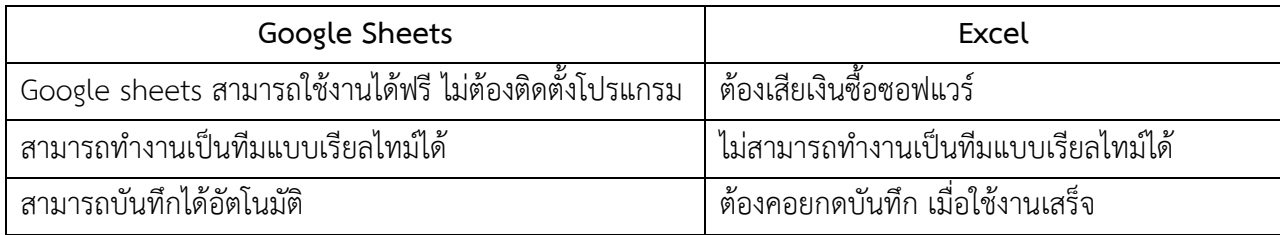

#### **3. Google Form**

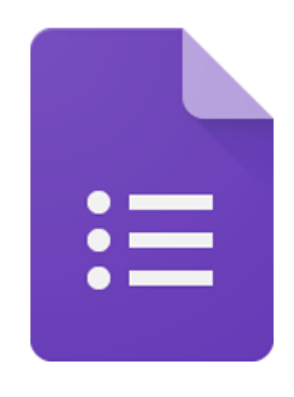

**ภาพที่ 5 Google Form**

Google Form คืออะไร Google Form เป็นส่วนหนึ่งในบริการของกลุ่ม Google Docs ที่ช่วยให้เราสร้างแบบสอบถาม ออนไลน์ หรือใช้สำหรับรวบรวมข้อมูลได้อย่างรวดเร็ว โดยที่ไม่ ต้องเสียค่าใช้จ่าย ในการใช้งาน Google Form ผู้ใช้สามารถนำไปปรับประยุกต์ใช้งานได้หลาย รูปแบบอาทิ เช่น การทำแบบฟอร์มสำรวจความคิดเห็น การทำ แบบฟอร์มสำรวจความพึงพอใจ การ ทำแบบฟอร์มลงทะเบียน และการลงคะแนนเสียง เป็นต้น ทั้งนี้การใช้งานกูเกิ้ลฟอร์มนั้น ผู้ใช้งานหรือ ผู้ที่จะสร้างแบบฟอร์มจะต้องมีบัญชีของ Gmail หรือ Account ของ Google เสียก่อน ผู้ใช้งาน

สามารถเข้าใช้งานสร้างแบบฟอร์มผ่าน Web Browser ได้เลยโดยที่ ไม่ต้องติดตั้งโปรแกรมใด ๆ ทั้งสิ้น

#### **ข้อดีของ Google Form**

1) กระจายข้อมูลได้ทั่วถึง และสามารถเข้าถึงได้เร็วกว่า การที่เราทำแบบสอบถาม ออนไลน์จะช่วยให้มีโอกาสได้ผู้เข้าร่วมแบบสอบถามที่ทั่วถึงกว่า ไม่ใช่แค่เพียงในพื้นที่ที่เราสามารถ เดินแจกแบบสอบถามเท่านั้น อีกทั้งเรายังส่งแบบสอบถามให้ผู้ที่อยู่ภูมิภาคอื่น ไปจนถึงผู้ที่อาศัยอยู่ ต่างประเทศสามารถทำแบบสอบถามให้เราได้ในเวลาอันรวดเร็วอีกด้วย

2) ประหยัดงบประมาณ การพิมพ์แบบสอบถามในรูปแบบกระดาษย่อมมีค่าใช้จ่าย และแน่นอนว่ายิ่งเยอะยิ่งเห็น ความแตกต่าง เพราะฉนั้นการทำแบบสอบถามในรูปแบบออนไลน์จะ ประหยัดงบประมาณได้เป็นจำนวนมาก

3) สามารถยกตัวอย่างให้เห็นรูปธรรมมากขึ้น หากเราต้องการให้ผู้ตอบ แบบสอบถามได้เห็นสิ่งที่เราต้องการจะสื่อมากขึ้น เช่น หากทำแบบ ประเมิณผลงานบางอย่างที่เป็น สิ่งของ ก็สามารถใส่ภาพหรือวิดีโอของสิ่งของนั้นๆ ลงไปในแบบสอบถามออนไลน์ได้เลย

4) ข้อมูลถูกจัดเก็บอย่างเป็นระเบียบ หากข้อมูลมีความสำคัญ การจัดเก็บเอกสารก็ ยิ่งมีสำคัญตามไปด้วย การที่เอกสารข้อมูลถูกจัด อย่างเป็นระเบียบในบัญชี Google จะยิ่งง่ายต่อการ ค้นหา

5) สามารถนำข้อมูลไปใช้ต่อได้สะดวก เราสามารถนำผลลัพธ์จากการทำ แบบสอบถามออนไลน์ไปใช้ต่อได้อย่างสะดวก รวดเร็ว เพราะเราสามารถ Export ข้อมูลผลลัพธ์ ออกมาเป็นไฟล์เพื่อนำไปใช้ต่อได้เลย

6) นอกจากเป็นแบบสอบถามยังใช้ทำการสอบย่อยแบบออนไลน์ได้อีกด้วย เรา สามารถใช้ Google Form เพื่อสร้างข้อสอบสำหรับการสอบย่อยได้ โดยที่ผู้ทำข้อสอบ สามารถตรวจ คำตอบได้ทันทีอีกด้วย

### **ข้อควรระวังในการใช้งาน**

ระวังการลืมลงชื่อออก(Log-out) เมื่อทำการลงชื่อเข้าใช้(Log-in) ในคอมพิวเตอร์หรือ ือปกรณ์ สาธารณะ: เนื่องจาก Google Form ค่อนข้างสะดวกในการเช็คข้อมูล ซึ่งอาจทำให้บางครั้ง เราต้องการเข้าไปดูความคืบหน้าว่าแบบสอบถามของเรามีคนตอบมากน้อยแค่ไหน ซึ่งเราอาจจะใช้ ึ่งานผ่านคอมพิวเตอร์หรืออุปกรณ์ สาธารณะแล้วอาจลืมลงชื่อออก(Log-out)ได้ แล้วถ้าหากท่านใดที่ ใช้อีเมลหลักเป็นบัญชีเดียวกันแล้วด้วยนั้น ให้พึง ระวังไว้เสมอว่าบัญชีที่ใช้ควรเก็บรักษาให้ดี เพราะ หากมีใครเข้าถึงบัญชีจากการที่เราเปิดดูฟอร์มทิ้งไว้ก็เท่ากับเค้า สามารถเข้าถึงข้อมูลอีเมลของเราได้ เช่นกัน

## **สิ่งที่ควรรู้อื่นๆ**

Google ได้แจ้งไว้ใน ข้อกำหนดในการให้บริการ ว่า Google สามารถใช้ข้อมูลดังกล่าว ตาม นโยบายส่วนบุคคล: โดยถือว่าเราได้อนุญาตให้ Google (และผู้ที่เราทำงานด้วย) มีสิทธิ์ในเนื้อหา ของเรา ไม่ว่าที่ใด ในโลก ในการใช้ โฮสต์ จัดเก็บ ทำซ้ำ แก้ไข สร้างงานต่อยอดเนื้อหาของเรา (เช่น งานการแปลภาษา การ ปรับเปลี่ยน หรือการเปลี่ยนแปลงอื่นๆ ที่ทาง Google ทำเพื่อให้เนื้อหาของ เราสามารถใช้งานได้ดีขึ้นร่วมกับ บริการของ Google) สรุปคือ ข้อมูลใดๆของเราก็ตามที่อาจเป็น ประโยชน์ต่อ Google นั้น ทาง Google สามารถ นำข้อมูลของเราไปไปใช้ต่อยอดได้ในระดับนึง โดย ถือว่าเราสมัครใจในการแบ่งปันไปแล้วตั้งแต่เราเริ่มใช้งาน Google Form แต่ทาง Google จะยังคง เก็บความลับให้เรา เพราะสิทธิ์ความเป็นเจ้าของข้อมูลยังอยู่ที่เรา

### **วิธีดำเนินการวิจัย**

- **1.** การวิเคราะห์ (System Analysis)
	- 1. สอบถามความต้องการพัฒนาระบบ โปรมแกรมต่างๆ จากอาจารย์ในโรงเรียน
	- 2. รวบรวมความต้องการระบบจากอาจารย์ในโรงเรียน
	- 3. จำลองแบบความต้องการที่รวบรวมได้
- **2.** การออกแบบ
	- 1. ทำการออกแบบระบบตามความต้องการของผู้ใช้งาน
- **3.** การพัฒนาและติดตั้งระบบ (System Implementation)
	- 1. เขียนโปรแกรม (Coding)
	- 2. ทดสอบระบบ (Testing)

#### **ตารางดำเนินงาน**

| ขั้นตอการดำเนินงาน                | 2566     | 2567   |            |        |
|-----------------------------------|----------|--------|------------|--------|
|                                   | ธันวามคม | มกราคม | กุมภาพันธ์ | มีนาคม |
| 1.การวิเคราะห์ระบบ                |          |        |            |        |
| 2. ออกแบบระบบ                     |          |        |            |        |
| 3. การพัฒนาและติดตั้งระบบ (System |          |        |            |        |
| Implementation                    |          |        |            |        |

**ตารางที่ 1 ตารางการดำเนินงาน**

#### **การออกแบบระบบ**

การออกแบบหน้าจอการทำงานของระบบจัดเก็บคำสั่งราชการ

### ีระบบจัดเก็บคำสั่งโรงเรียนโนนไทยคุรุอุปถัมภ์ 2

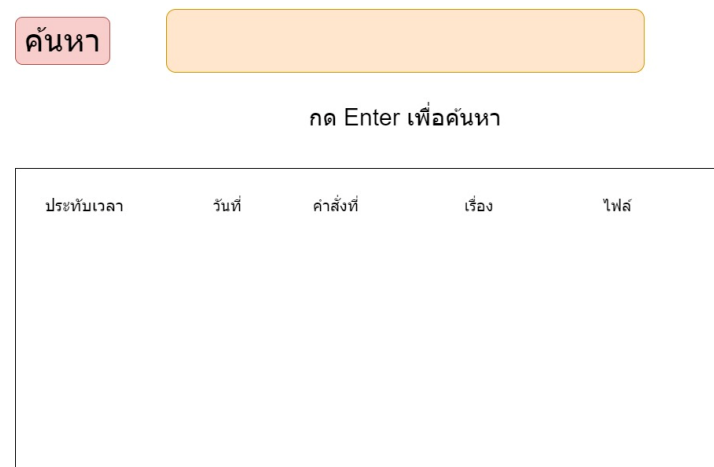

## **ภาพที่ 6 การออกแบบหน้าจอระบบ**

#### **การออกแบบระบบการทำงาน**

DFD Level 0 แสดงการทำงานของระบบจัดเก็บคำสั่งราชการ

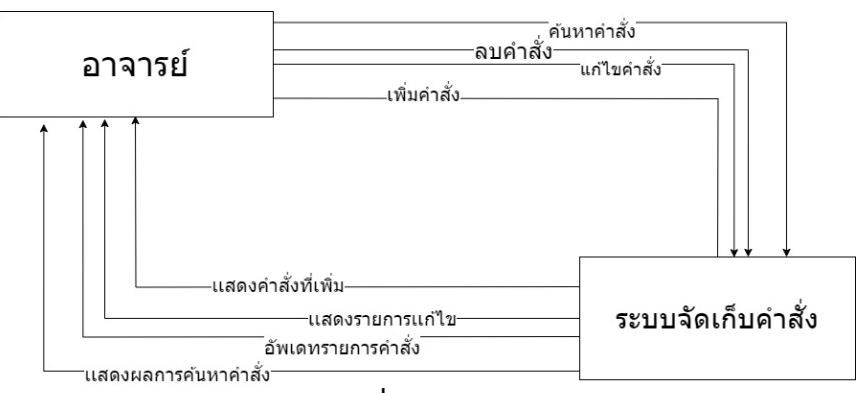

**ภาพที่7 DFD Level 0**

## **ผลการพัฒนาระบบ**

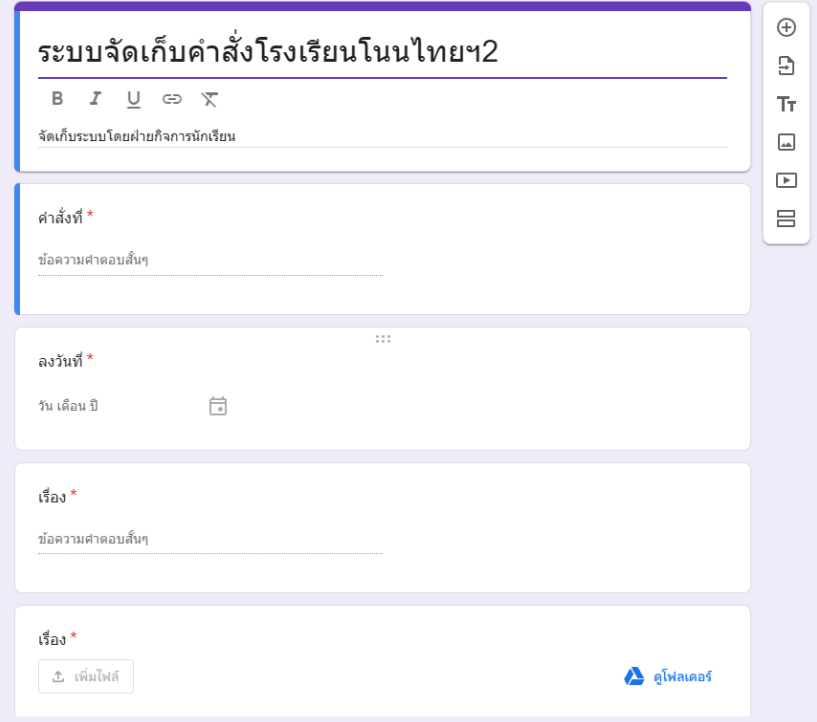

**ภาพที่ 8 google form กรอกข้อมูลไฟล์คำสั่ง**

| 囲 | ระบบจัดเก็บคำสั่งโรงเรียนโนนไทยฯ2 (การตอบกลับ) → ∞<br>แก้ไข ด แทรก รูปแบบ ข้อมูล เครื่องมือ ส่วนขยาย ความช่วยเหลือ |                                                                                                    | FO.<br>$\equiv$<br>G +<br><b>Bill</b> with |
|---|----------------------------------------------------------------------------------------------------|----------------------------------------------------------------------------------------------------|--------------------------------------------|
|   | Q uny                                                                                                    | 5 đ 중 5 100% ▼   8 % º º º º º º º º   andaaL ▼   -   10   +   B <i>Ι</i> ÷ <u>Α  </u> ቅ 田 용 -   Ε <del>-</del> ι <del>ο</del>   Β - Α -   Φ   Ε   Β   Υ   Π   τ   Σ                                                  |                                            |
|   | - fx userhaam                                                                                                    |                                                                                                    |                                            |
|   | $\mathbf{R}$                                                                                                    | F.<br>$\alpha$<br>$\circ$<br>$\circ$<br>п<br>H<br>$\mathbf{d}$<br>л.                                                                                                    | ĸ                                          |
|   | ประทับเวลา<br>ดำสั่งที่                                                                                            | h sh<br>dos.<br>acturi                                                                                                    |                                            |
|   | 5/5/2022, 9:24:04 28/2565                                                                                          | 3/5/2022 แต่งตั้งครูที่ปรึกษานักเรียน (https://drive.google.com/open?id=1YD6OHP07gXjDyJYmjBSnAz9UP_aS0eW                                                                                                    |                                            |
|   | 5/5/2022. 9:24:45 29/2565                                                                                          | 3/5/2022 แต่งตั้งครบวรประจำวัน<br>https://drive.google.com/open?id=10-rtXv79Z2DhU6I-QEA2hrD293qQpOhV                                                                                                    |                                            |
|   | 5/5/2022 9:25:21 30/2565                                                                                           | 3/5/2022 แต่งตั้งครูอบรมคุณธรรม จริเ https://drive.google.com/open?id=1tLz2tfLfQLHib9c0Dy2zvm2L6VBgSZR                                                                                                    |                                            |
|   | 10/5/2022, 9:49:29 32/2565                                                                                         | 3/5/2022 ค่ายปลุมนิเทศและปรับพื้นฐ https://drive.google.com/open?id=1CQYN8CZ09IK_HQZ2GEu7G_5f09XQFKJX                                                                                                    |                                            |
|   | 10/5/2022 9:51:20 33/2565                                                                                          | 5/5/2022 เซตพื้นที่ทำความสะอาด https://drive.google.com/open?id=15aX6BWOmadphtNEuclAE6et9zlMggG29                                                                                                    |                                            |
|   | 21/2/2024, 17:50:57 1/2566                                                                                         | 18/1/2023 แต่งตั้งคณะกรรมการกิจกรร https://drive.google.com/open?id=1TATkp5sUmYO8vsxbt3ORgYicKTk0dQUc                                                                                                    |                                            |
|   | 21/2/2024. 20:07:33 4/2566                                                                                         | 31/1/2013 แต่งตั้งบุคลากรปฏิบัติหน้าที่ https://drive.google.com/open?id=19AgUPat8cMgcl_gafBzgnpyaRYCs5CVn                                                                                                    |                                            |
|   | 21/2/2024 20:12:17 6/2566                                                                                          | 6/2/2023 แต่งตั้งคณะกกรมการตำเนิน https://drive.google.com/open?id=1lwAv2BDoIRMfB37InB9wxYEu1Dom8or2                                                                                                    |                                            |
|   | 21/2/2024, 20:16:32 7/2566                                                                                         | 6/2/2023 แต่งตั้งหน้าที่ขับรถชั่วตราว https://drive.google.com/open?id=1UTS3bF1R5oSEQmf7x3BiRCaox2f5t8gi                                                                                                    |                                            |
|   | 21/2/2024 20:19:28 8/2566                                                                                          | 7/2/2023 แต่งตั้งคณะกรรมการประชา https://drive.google.com/open?id=1GCQu -WZUpyvRFDkOegYvla2P59M5J5                                                                                                    |                                            |
|   | 21/2/2024 20:26:02 9/2566                                                                                          | 8/2/2023 แต่งตั้งคณะกรรมการพิจารถ https://drive.google.com/open?id=1xFARSFha_I5wftfBD9S6KDg9OAuaE_pD                                                                                                    |                                            |
|   | 21/2/2024.20:31:03 11/2566<br>21/2/2024 20:51:20 14/2566                                                           | 8/2/2023 แต่งตั้งคณะกรรมการตำเนิน https://drive.google.com/open?id=1ul.SRHBgsBr05k6M0VtXXt-OiabOQ5Tho                                                                                                    |                                            |
|   | 21/2/2024 20:56:26 14/2566                                                                                         | 21/2/2023 แต่งตั้งเวรประจำเดือนมีนาค https://drive.google.com/open?id=1QeyVdgcWmjFT7hof_4alcadm7u rpgH<br>11/8/2023 แต่งตั้งบุคลากรเพื่อเป็นผู้ฝึก https://drive.google.com/open?id=1pi5tblHcYS7vBHWPgJtnli4-hEWSN18a |                                            |
|   | 21/2/2024 20:59:38 15/2566                                                                                         | 28/2/2023 แต่งตั้งคณะกรรมการจัดกิจก https://drive.google.com/open?id=1_vXghrYgrbwLdmKQtQAke9-uMAiVK6Ky                                                                                                    |                                            |
|   | 21/2/2024 21:02:03 16/2566                                                                                         | 28/2/2023 แต่งตั้งคณะกรรมการรับสมัค https://drive.google.com/open?id=13BPxvgHXRrYDV5SU0uOJER-BWhGusGY9                                                                                                    |                                            |
|   | 21/2/2024. 21:04:07 17/2566                                                                                        | 28/2/2023 แต่งตั้งคณะกรรมการตำเนิน https://drive.google.com/open?id=1LGdYCbTWn-6J4oRFIX0aFOUm3xC3zUgh                                                                                                    |                                            |
|   | 21/2/2024 21:06:40 18/2566                                                                                         | 28/2/2023 แต่งตั้งคณะกรรมการพิจารณ https://drive.google.com/open?id=1mYg_7kxVObFdC348znnBwgmlxV/4GtXkB                                                                                                    |                                            |
|   | 21/2/2024 21:09:33 20/2566                                                                                         | 28/2/2023 แต่งตั้งคณะกรรมการคัดเลือ https://drive.google.com/open?id=1PgcKZ5KW8O8ZibesysE9UCdPXpM2TIPB                                                                                                    |                                            |
|   | 21/2/2024. 21:12:02 19/2566                                                                                        | 28/2/2023 แต่งตั้งคณะกรรมการจ่ายเง้า https://drive.google.com/open?id=1NieQwiS6KbXUOTf7dv3E65uBL-NEPMdz                                                                                                    |                                            |
|   | 21/2/2024 21:14:24 21/2566                                                                                         | 28/2/2023 usiasasenssan assinada https://drive.google.com/open?id=1_i3PyRgVyXdVbR2ZpliTF0rkKy3A5TE                                                                                                    |                                            |
|   | 21/2/2024, 21:17:26 25/2566                                                                                        | 21/3/2023 แต่งตั้งบุคลากรเวรรักษาการ https://drive.google.com/open?id=14gBh6W1EwZSbts97y17y (6jba5HGifm                                                                                                    |                                            |
|   | 21/2/2024. 21:29:16 50/2566                                                                                        | 8/5/2023 แต่งตั้งและมอบหมายงานค https://drive.google.com/open?id=1kvO4LwWUnjNYImUjk_OS3rWbLnggBYlg                                                                                                    |                                            |
|   | 21/2/2024 21:32:21 51/2566                                                                                         | 10/5/2023 แต่งตั้งคณะกรรมการรับผิดช https://drive.google.com/open?id=13CDyGuRX4-Ev9b7LOE79x5cDuCyUKz8g                                                                                                    |                                            |
|   | 21/2/2024. 21:35:48 53/2566                                                                                        | 18/5/2023 แต่งตั้งขุดลากรดำเพิ่มกิจกร https://drive.google.com/open?id=1A9hXGCOSX9Xs9OHneHOPIWscgRo4Pes                                                                                                    |                                            |
|   | 21/2/2024 21:42:26 54/2566                                                                                         | 18/5/2023 แต่งตั้งบุคลากรต่าเนินงานก็ https://drive.google.com/open?id=18o7ny NB1RUVQ7fYkiA8QX4J-9G7IYI                                                                                                    |                                            |
|   | 21/2/2024 21:49:43 55/2566                                                                                         | 18/5/2023 แต่งตั้งบุคลากรต่าเนินงานก็ https://drive.google.com/open?id=12v9CTbrOCKbiYSTQbdS2kNMxbvmzKrz                                                                                                    |                                            |
|   | 21/2/2024. 21:51:41 56/2566                                                                                        | 18/5/2023 แต่งตั้งบุคลากรตำเนินกิจกร https://drive.google.com/open?id=11cUelgcszwy_zLc7PxafMLDFeROFQLMB                                                                                                    |                                            |
|   | 21/2/2024 21:56:22 57/2566                                                                                         | 18/6/2023 แต่งตั้งบุคลากรต่าเป็นงานก https://drive.google.com/open?id=1RviHSoe7Bg2jC0TyDeLIUYsBv4AtEQoz                                                                                                    |                                            |
|   | 21/2/2024. 22:21:13 61/2566                                                                                        | 29/6/2023 แต่งตั้งบุคลากรปฏิบัติเวรรัก https://drive.google.com/open?id=1N3KIPsS5CbsaybhZmp12w0_vu6ab3gas                                                                                                    |                                            |
|   | ACAMARI AR AR AR ARMEAR                                                                                            |                                                                                                    |                                            |

**ภาพที่ 9 google sheets เป็นฐานข้อมูลสำหรับเก็บไฟล์คำสั่ง**

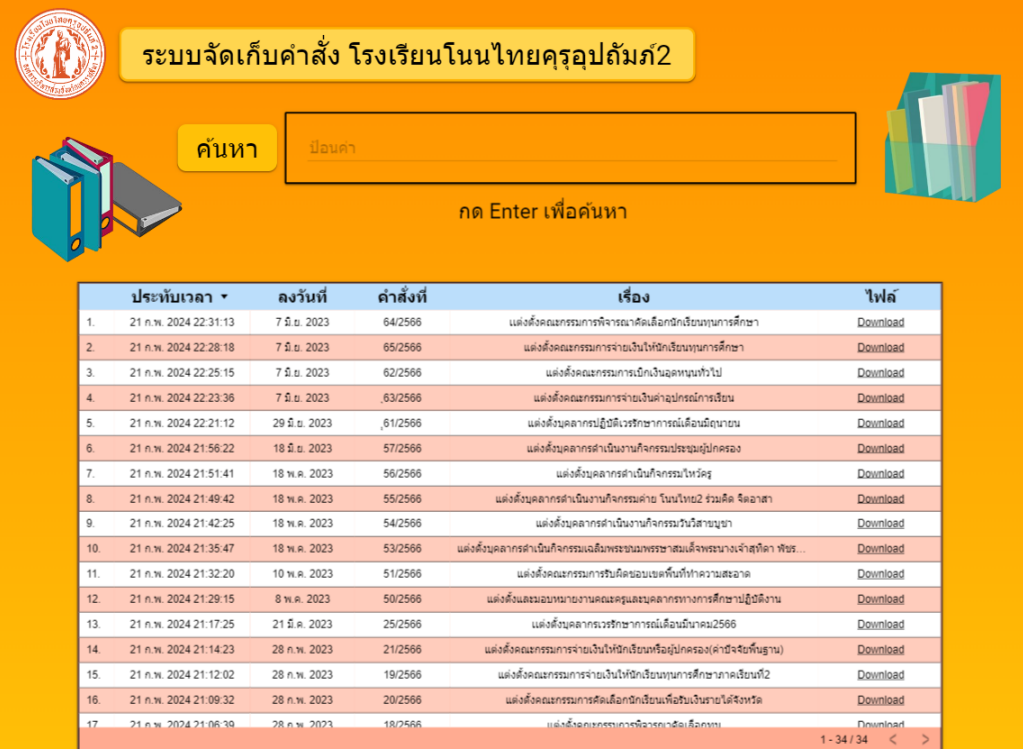

## **ภาพที่ 10 หน้าจอระบบจัดเก็บคำสั่งราชการ**

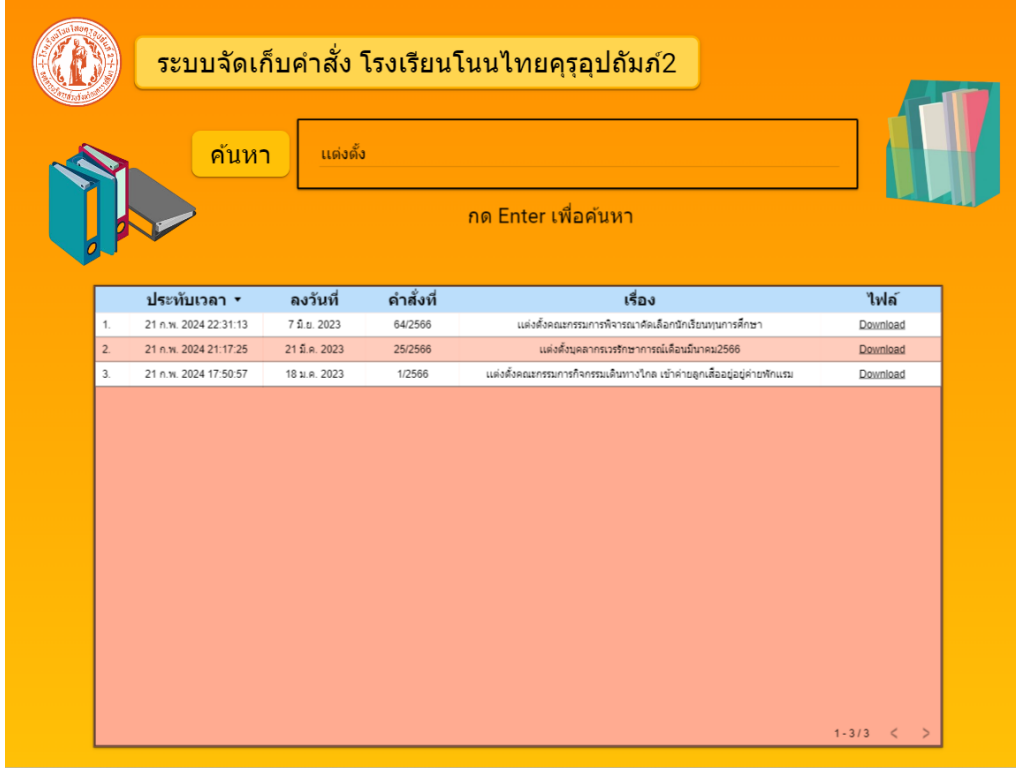

**ภาพที่ 11 หน้าจอแสดงผลการค้นหาคำสั่งราชการ**

# **บทที่ 4 สรุปผลการปฏิบัติงานและข้อเสนอแนะ**

จากการปฏิบัติงานในโรงเรียนโนนไทยคุรุอุปถัมภ์ 2 ได้รับความรู้ต่างๆ ที่เป็น ประสบการณ์ต่อไปในอนาคต ได้เรียนรู้การทำงานในองค์กร การใช้โปรแกรมต่างๆ ที่ไม่เคยใช้ ได้ ช่วยโรงเรียนพัฒนาเว็บไซต์โรงเรียน พัฒนาระบบจัดเก็บคำสั่งราชการ

### **สรุปผลการปฏิบัติงาน**

### **1. ด้านคุณธรรมจริยธรรมในการปฏิบัติงาน**

1.1 มีความซื่อสัตย์ต่อหน้าที่และงานที่ได้รับมอบหมาย ปฏิบัติงานด้วยความจริงใจ

1.2 มีความเสียสละ ในการทำงานร่วมกับผู้อื่น เห็นแก่ประโยชน์ส่วนรวมมากกว่า ประโยชน์ส่วนตน

1.3 มีความยุติธรรมในการทำงานต้องไม่ลำเอียงหรือยืดถือสิ่งใดสิ่งหนึ่ง มีความเป็น กลาง ยึดถือความถูกต้องเป็นหลัก ไม่มีอคติกับเรื่องต่างๆ ที่ได้ยินหรือได้รับฟังจึงจะเป็นที่น่านับถือ ของผู้ร่วมงาน

1.4 มีความขยันและอดทนในการทำงานเราจะต้องมีความมุ่งมั่นต่องานที่ได้รับ มอบหมาย เพื่อให้งานนั้นบรรลุเป้าหมายตามที่ได้ตั้งไว้ เมื่อพบปัญหาหรืออุปสรรคในการทำงานให้นำ ปัญหาหรืออุปสรรคนั้นมาปรับปรุงและแก้ไขให้ดียิ่งขึ้น

1.5 มีความรับผิดชอบในการทำงาน

1.6 มีความตรงต่อเวลาเป็นวินัยพื้นฐานในการทำงาน มีความตรงต่อเวลา ไม่มา ทำงานสายและต้องส่งงานที่ได้รับมอบหมายตามกำหนด

#### **2. ด้านการเรียนรู้การทำงานในสถานประกอบการ**

2.1 การบริหารจัดการในเรื่องส่วนตัวต่างๆ ให้แล้วเสร็จเพื่อให้ตนเองไปฝึกงาน ได้ทัน ตามเวลาที่สถานประกอบการกำหนด

2.2 ระบบและขั้นตอนการทำงานของสถานประกอบการว่า มีขั้นตอนและ ระบบอย่างไร / การติดต่อและสื่อสารกันระหว่างหน่วยงานภายในสถานประกอบการ / ระบบ ตรวจสอบและป้องกันความผิดพลาดรวมถึงระบบประกันความสำเร็จ ในการทำงาน

2.3 ได้เพิ่มพูนทักษะการใช้คอมพิวเตอร์ในโปรแกรม Microsoft Word , Microsoft Excel , Microsoft PowerPoint และ Photoshopรวมถึงการจัดทำ Website

2.4 ระเบียบงานหนังสือของทางราชการในเรื่อง ขนาดตัวอักษร ระยะขอบ และ การเขียนหนังสือราชการ

2.5 แนวทางในการแก้ไขปัญหาต่างๆ ในการทำงาน

2.6 ทำให้เราได้รับความรู้ใหม่ๆ ที่นอกเหนือจากในบทเรียน สิ่งเหล่านี้เป็น ประสบการณ์ที่มีค่าและสามารถนำไปใช้เมื่อเข้าทำงานจริงได้

2.7 ได้เรียนรู้ถึงสภาพการทำงาน สังคม และวัฒ นธรรมจากสถานที่ ประกอบการจริง

2.8 ได้เรียนรู้ถึงกระบวนการทำงานต่างๆ ของการทำงานหลังจากการที่ได้เข้า รับการฝึกงานในหน่วยงานที่ได้รับทราบถึงกระบวนการในการทำงานของฝ่ายอื่นๆ อีกด้วย และได้ ทราบถึงบทบาท หน้าที่ และความสำคัญของการทำงาน

2.9 ได้ความรู้เกี่ยวกับอุปกรณ์สำนักงานเพิ่มมากขึ้น เช่น เครื่องถ่ายเอกสาร, เครื่อง Fax, เครื่องเจาะเอกสารเข้าเล่ม หรือ การจัดข้อมูลที่สำคัญเข้าแฟ้มแต่ละชื่อย่อของฝ่าย

2.10 ได้เรียนรู้การทำงานร่วมกับผู้อื่น และเพิ่มทักษะการเรียนรู้ระบบการทำงาน ในองค์กร

2.11 ได้เรียนรู้โปรแกรมต่างๆ ที่หน่วยงานนำมาใช้ในการทำงาน

### **3. ด้านการใช้สติปัญญาแก้ปัญหาในการทำงาน**

3.1 ได้เรียนรู้และปฏิบัติงานจริงและรวมถึงขั้นตอนการทำงานขององค์กร

3.2 ได้รับรู้และเข้าใจถึงลักษณะของการทำงานที่แท้จริงในการทำงานจริงอย่าง

เต็มรูปแบบ

### **4. ด้านการทำงานร่วมกันในองค์กร**

4.1 ได้ทำความรู้จักกับพนักงานหรือบุคลลที่เกี่ยวข้องภายในหน่วยงานและต่าง หน่วยงานมากขึ้น

4.2 ได้มีสัมพันธไมตรีร่วมกับบุคคลอื่นๆ พบเจอบุคคลที่หลายหลายที่มาร่วม กิจกรรมขององค์กร ทั้งผู้ปฏิบัติงานร่วมกันและผู้เข้าร่วมในงาน

4.3 ได้เรียนรู้ถึงระบบการวางแผนการทำงาน การอยู่ในสังคมการทำงาน

### **5. ด้านการใช้เครื่องมือ เครื่องจักร อุปกรณ์ และสารสนเทศในการทำงาน** การวิเคราะห์ความต้องการระบบ จากนั้นออกแบบระบบจัดเก็บคำสั่งออนไลน์ โดย

ใช้ Data studio ร่วมกับ google sheet และ google from

### **ประโยชน์ที่ได้รับจากการปฏิบัติงาน**

### **1. ประโยชน์ต่อตนเอง**

- 1.1 ประสบการณ์วิชาชีพตามสาขาวิชาที่เรียนเพิ่มเติมจากห้องเรียน
- 1.2 เรียนรู้และพัฒนาตนเอง ที่จะทำงานร่วมกับผู้อื่น
- 1.3 เรียนรู้และมีทักษะต่างๆ ที่จำเป็นต่อการปฏิบัติงาน
- 1.4 เกิดทักษะการสื่อสารข้อมูล (Communication Skill)
- 1.5 สามารถเลือกสายอาชีพได้ถูกต้องตรงตามความถนัดของตนเอง

1.6 เป็นบัณฑิตที่มีศักยภาพในการทำงานมากขึ้นและมีโอกาสได้รับการเสนอ งานก่อนสำเร็จการศึกษา

### **2. ประโยชน์ต่อสถานประกอบการ**

2.1 เกิดความร่วมมือทางวิชาการระหว่างผู้บริหารสถานประกอบการกับ คณาจารย์ของมหาวิทยาลัยอย่างต่อเนื่อง

2.2 เกิดความสัมพันธ์อันดีและความร่วมมือทางวิชาการกับสถานศึกษา ซึ่งจะ เป็นการสร้างภาพลักษณ์ที่ดีขององค์กรในด้านของการส่งเสริมสนับสนุนทางการศึกษา

### **3. ประโยชน์ต่อมหาวิทยาลัย**

3.1 คณาจารย์และผู้บริหารของคณะสามารถกำหนด หรือพัฒนาหลักสูตรการ เรียนการสอนให้มีความทันสมัยและสอดคล้องตรงกับความต้องการของตลาดแรงในปัจจุบัน

3.2 เป็นการเพิ่มศักยภาพของอาจารย์และเพิ่มประสบการณ์ในภาคปฏิบัติและ สามารถนำปัญหาที่เกิดขึ้นมาประยุกต์ พัฒนา กับการเรียนการสอนภายในห้องเรียนได้

3.3 อาจารย์สามารถนำความรู้หรือประสบการณ์ที่ได้รับมาบูรณาการกับการ ทำงานวิจัยได้

### **ข้อเสนอแนะ**

### **1. ข้อเสนอแนะต่อนักศึกษา**

1.1 การปฏิบัติงานจริงครั้งแรก ทำงานไม่คล่อง และมีข้อบกพร่อง เนื่องจากยัง ขาดประสบการณ์การทำงาน ทำให้ช่วยงานไม่ได้เต็มที่นัก

1.2 ในการปฏิบัติมีบางเครื่องมือและซอฟท์แวร์ที่ไม่เคยใช้อยู่เป็นจำนวนมากจึง ต้องเสียเวลาในการศึกษาจากคู่มือก่อนการใช้งาน

1.3 ยังขาดความมั่นใจในตนเอง และการใช้ทักษะภาษาอังกฤษ

## **บทที่ 5**

## **สรุปผลการทำโครงงานและข้อเสนอแนะ**

## **สรุปผล อภิปรายผลและข้อเสนอแนะ**

### **1. สรุปผล**

โครงงานนี้เป็นการพัฒนาระบบจัดเก็บคำสั่งราชการออนไลน์โดยมีวัตถุประสงค์คือ

1. เพื่อศึกษาการสร้างระบบจัดเก็บคำสั่งราชการแบบออนไลน์

2. เพื่อพัฒนาระบบจัดเก็บคำสั่งราชการแบบออนไลน์

3. เพื่อให้โรงเรียนได้นำระบบจัดเก็บคำสั่งราชการไปใช้ประโยชน์

ในระหว่างการพัฒนา ระบบจัดเก็บคำสั่งราชการออนไลน์ เราได้พัฒนาอุปกรณ์ได้อย่างมี ประสิทธิภาพ และตรงตามวัตถุประสงค์เพื่ออำนวยความสะดวกในการค้นหาคำสั่งราชการให้กับ คณะครูระบบจัดเก็บคำสั่งราชการออนไลน์นี้มีความสามารถในการเพิ่ม ลบ แก้ไข ค้นหา คำสั่ง ราชการได้

สรุปผลการพัฒนา ระบบจัดเก็บคำสั่งราชการออนไลน์ ช่วยเพิ่มความสะดวกสบายให้กับ คณะครูในการค้นหาคำสั่งราชการมากยิ่งขึ้น และเพื่อเป็นต้นแบบให้ผู้อื่นได้ศึกษา และพัฒนาต่อยอด ต่อไป

### **2. ปัญหาและอุปสรรค**

ในการพัฒนาการพัฒนาระบบจัดเก็บคำสั่งราชการออนไลน์ พบปัญหาระหว่างการพัฒนา ดังนี้

เป็นการใช้ google data studio ครั้งแรก ทำให้พบปัญหาทำงานล่าช้า ต้องค่อยๆเรียนรู้ โปรแกรม และยังพบว่า google data studio ไม่สามารถใช้งานบางฟังก์ชันได้

### **3. ข้อเสนอแนะ**

2.1 ควรมีการพัฒนาระบบต่อให้มีประสิทธิภาพมากยิ่งขึ้น

#### **บรรณานุกรม**

seerinteractive. (2022). **Google Data Studio คืออะไร** [ออนไลน์]. แหล่งที่มา :

https://stepstraining.co/analytics/what-is-google-data-studio.

ผู้อำนวยการศูนย์ถ่ายทอดเทคโนโลยีการสหกรณ์ที่ 6. (2020). **Google Form**. [ออนไลน์]. แหล่งที่มา : https://km.cpd.go.th/pdf-bin/pdf\_5393425423.pdf

by: admin. (2023). **Google Sheets ใน Google Workspace คืออะไร**. [ออนไลน์]. แหล่งที่มา : https://technologyland.co.th/email/what-are-google-sheets-in-googleworkspace

**ภาคผนวก**

# **ประวัติผู้จัดทำ**

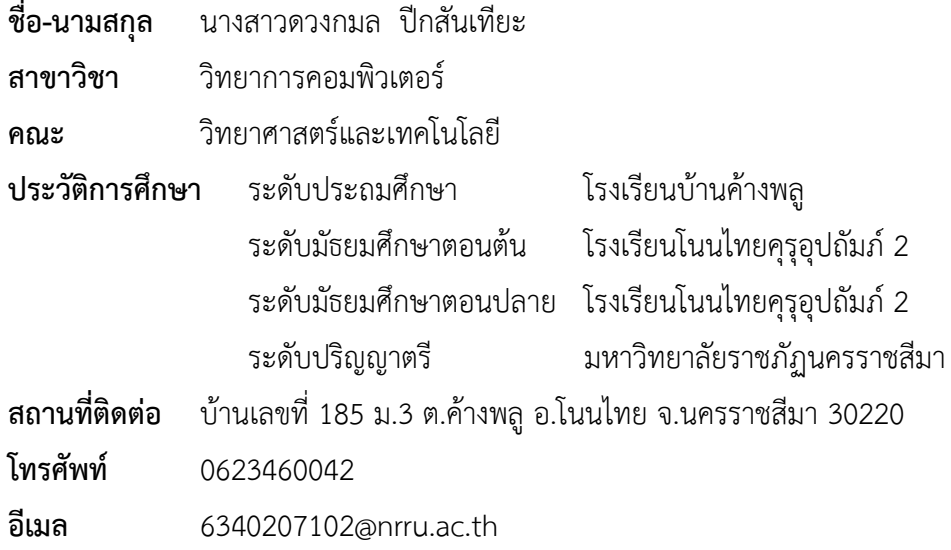